## **EV300D Software Upgrade Guide**

This upgrade has optimized and solved the display delay problem of the EV300D's PAL camera.

After the upgrade is completed, the EV300D's PAL camera can receive 70% of the image, with a delay of 43ms and a small delay of 86ms.

NTSC camera image display delay is 129ms

Preparation before upgrade: 1、USB interface OTG cable

2、USB or TF card device

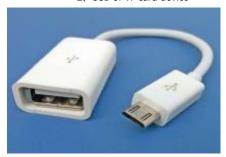

OTG upgrade line

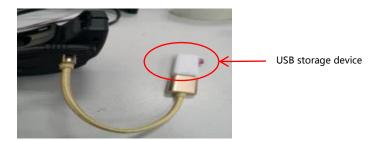

USB storage device

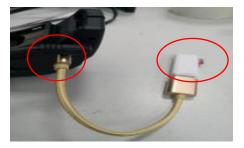

- 2. Power on the EV300D with DC power. Press and hold the power button to power on.
- $\ensuremath{\mathsf{3}}_{\ensuremath{\mathsf{c}}}$  Long press the mode key to the left to enter the PICTURE page of the MENU menu

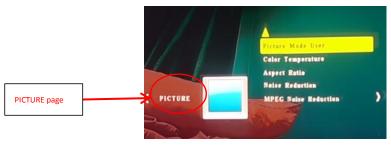

4. Continue to move the mode key to the left to enter the OPTION page  $\,$ 

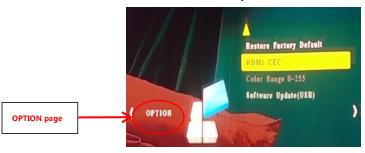

5. Flick down the mode key to select Software Update (USB)

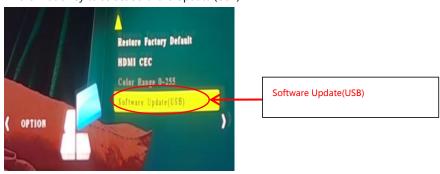

6. Enter the Are you sure interface. In this interface, press the mode key to the left to select Yes

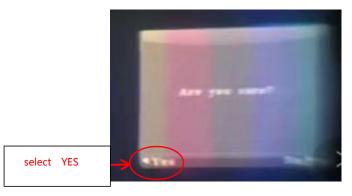

7. Wait until the upgrade progress reaches 100%, it means that the upgrade is completed, the system will automatically shut down after the upgrade is completed.